# NAPLAN branching messages

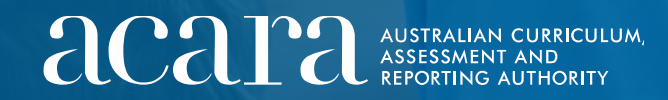

## **Holding page**

- The student sees a page like this before the Test Administrator starts the test.
- The student will remain on this page until the Test Administrator starts the test for all students within the test session.

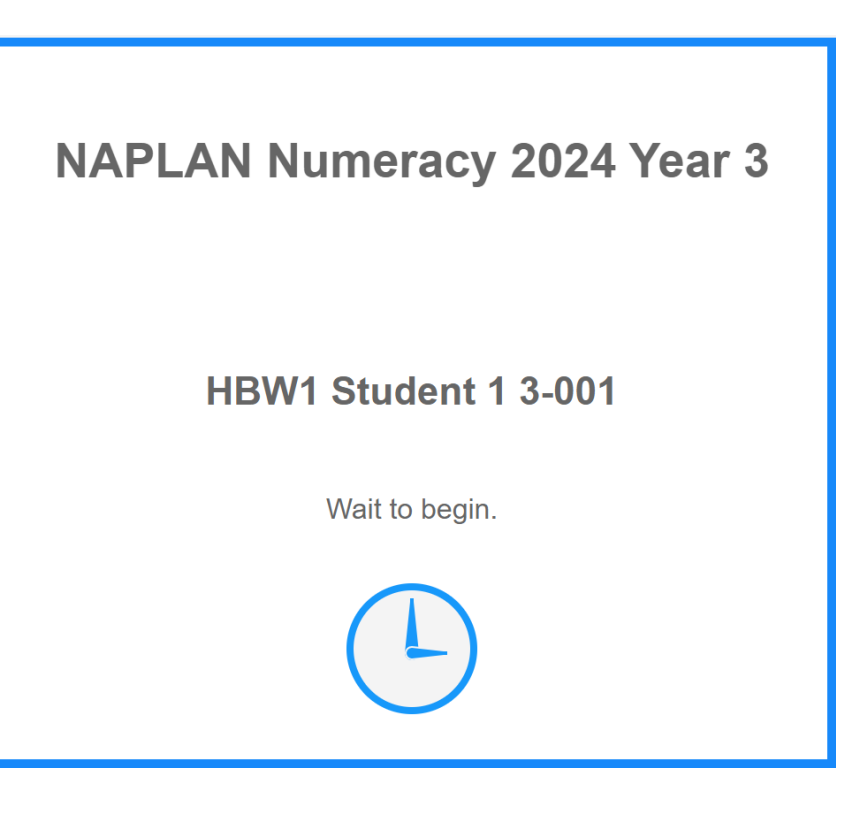

### **Branching message**

- The student sees this message when they reach a branching point between sections of the test that are not locked.
- The student is reminded to check their answers before moving to the next section.
- The student will remain on this page until a selection has been made.
- If the student selects **No**, they will be directed to the progress summary page and from there they can navigate to the questions they want to check.
- If the student selects **Yes**, their answers for this section will be scored and they will be directed to the next section.
- This is not a locked section; once students have clicked **Yes**, they can go back and revise their answers and potentially improve their score for this section. As they have already been branched, changes to their answers will not affect their branching pathway for this point in the test.

You have finished this section of the test.

After you click Yes, I want to start the next section. your answers will be scored and you will move to the next section

Are you ready to start the next section?

No, I want to check my answers.

Yes, I want to start the next section.

#### **Transition from a 'locked' section – conventions of language**

- The student sees this message at the end of the spelling section of the conventions of language test.
- The student is told how many questions are flagged and unanswered, and asked if they are ready to move to the next section.
- A student will remain on this page until a selection has been made.
- If the student selects **No**, they will be directed to the progress summary page and from there they can navigate to the questions they want to check.
- If the student selects **Yes**, their answers for this section will be scored and they will be directed to the next section (grammar and punctuation). They will not be able to return to the spelling section.

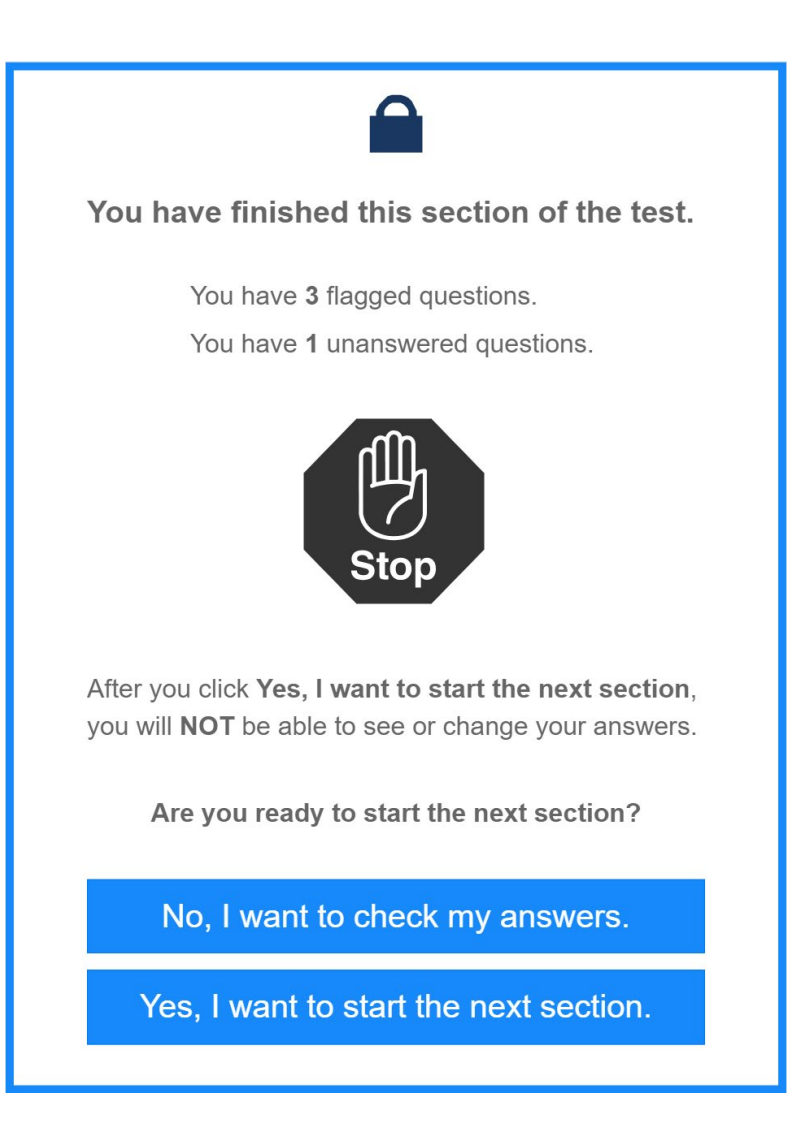

#### **Transition from a 'locked' section – numeracy**

- This message is only seen by students in Years 7 and 9.
- The student sees this message at the end of the non-calculator section of the numeracy test.
- The student is told how many questions are flagged and unanswered, and asked if they are ready to move to the next section.
- The student will remain on this page until a selection has been made.
- If the student selects **No**, they will be directed to the progress summary page and from there they can navigate to the questions they want to check.
- If the student selects **Yes**, their answers for this section will be scored and they will be directed to the next section. They will not be able to return to the non-calculator section.

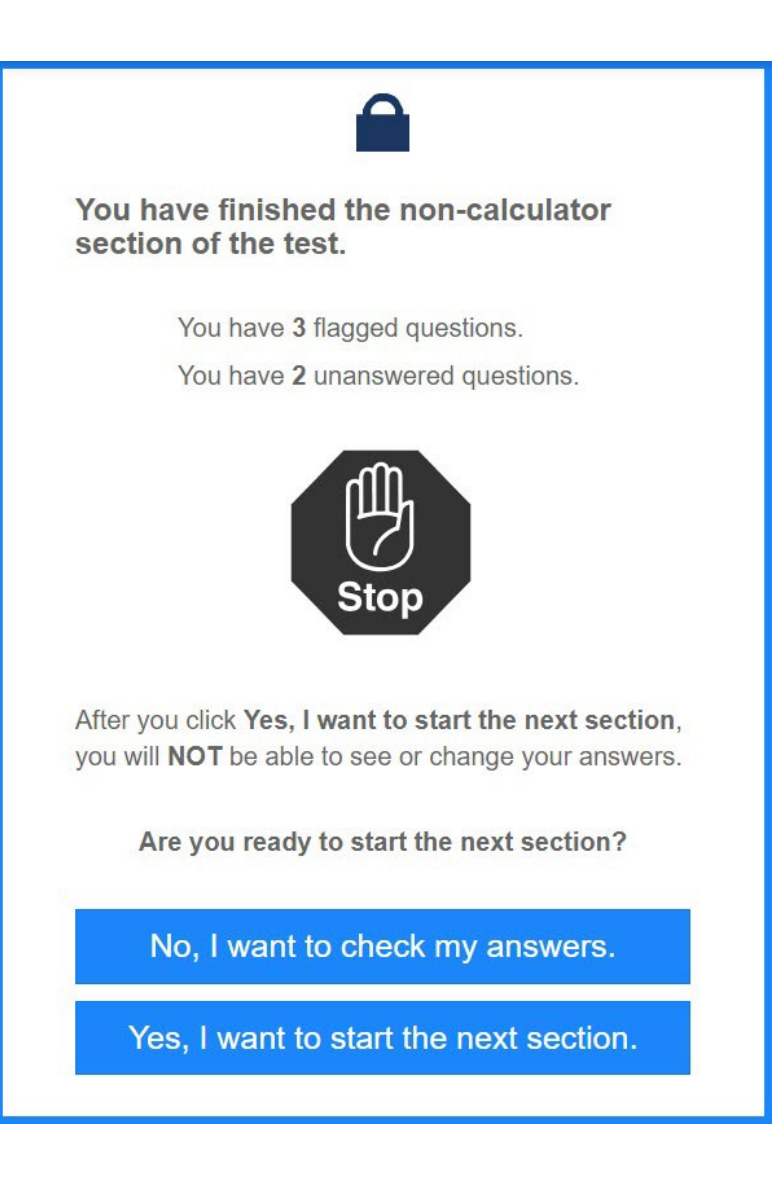